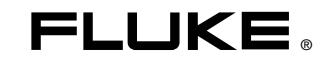

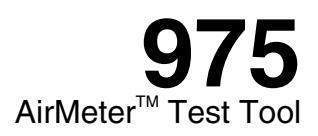

# 用户手册

August 2006 Rev. 1, 12/11(Simplified Chinese) © 2006-2011 Fluke Corporation. All rights reserved. Specifications are subject to change without notice. All product names are trademarks of their respective companies.

#### 有限担保和有限责任

Fluke 担保在正常使用和保养的情况下,其产品没有材料和工艺上的缺陷。担保期为发货之日起一年。 部件、产品修理和服务的担保期限为 90 天。本担保仅限于 Fluke 授权零售商的原购买人或最终用户,并且不适用于一次性电池、 电缆接头、<br>理和服务的担保期限为 90 天。本担保仅限于 Fluke 授权零售商的原购买人或最终用户,并且不适用于一次性电池、 电缆接头、 依照功能规格定常运行 90 天,并且软件是记录在无缺陷的媒介上。Fluke 并不拒保软件毫无错误或在运行中不会中断。 Fluke 授权的零售商应仅对最终用户就新的和未使用的产品提供本担保,但无权代表Fluke 公司提供额外或不同的担保。<br>只有通过 Fluke 授权的销售店购买的产品或者买方已经按适用的国际价格付款才能享受 Fluke 的担保支持。在一国购买的产品需<br>在他国修理时,Fluke 有权向买方要求负担重大修理/零件更换费用。

Fluke 的担保为有限责任,由 Fluke 决定是否退还购买金额、免费修理或更换在担保期间退还 Fluke 授权服务中心的故<br>障产品。

如需要保修服务,请与您就近的 Fluke 授权服务中心联系,获得退还授权信息;然后将产品寄至服务中心,并附上产品问题<br>描述,同时预付运费和保险费(目的地离岸价格)。Fluke 不承担运送途中发生的损坏。在保修之后,产品将被寄回给买<br>方并提前支付运输费(目的地交货)。如果Fluke 认定产品故障是由于疏忽、误用、污染、修改、意外或不当获得买方同意后再进行 修理<br>在修理之后,产品将被寄回给买方并预付运输费;买方将收到修理和返程运输费用(寄发地 ……<br>一或是由于机件日常使用损耗,则 Fluke 会估算修理费用,在获得买方同意后再进行 修理。 ,买方将收到修理和返程运输费用 (寄发地交货) 的帐单。

本保证为买方唯一能获得的全部赔偿内容,并且取代所有其它明示或隐含的保证,包括但不限于适销性或满足特殊目的任何隐<br>含保证。 **FLUKE** 对任何特殊、间接、偶发或后续的损坏或损失概不负责,包括由于任何原因或推理引起的数据丢失。

由于某些国家或州不允许对隐含保证的期限加以限制、或者排除和限制意外或后续损坏,本保证的限制和排除责任条款可能并<br>不对每一个买方都适用。 如果本保证的某些条款被法院或其它具有适当管辖权的裁决机构判定为无效或不可执行,<br>则此类判决将不影响任何其它条款的有效性或可执行性。

Fluke Corporation P.O. Box 9090 Everett, WA 98206-9090 U.S.A.

Fluke Europe B.V. P.O. Box 1186 5602 BD Eindhoven The Netherlands

11/99

如要在线注册您的产品,请访问 [register.fluke.com.](http://register.fluke.com) 

目录

珜鎢

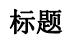

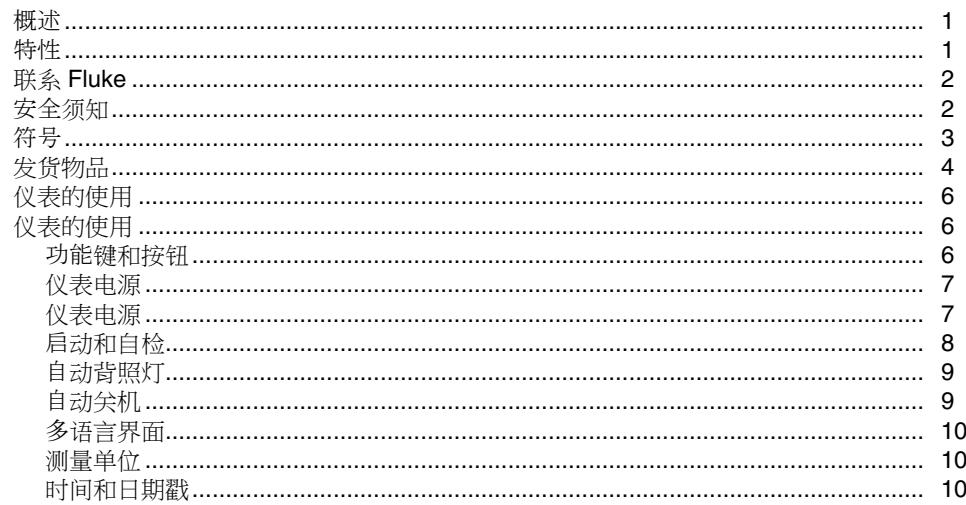

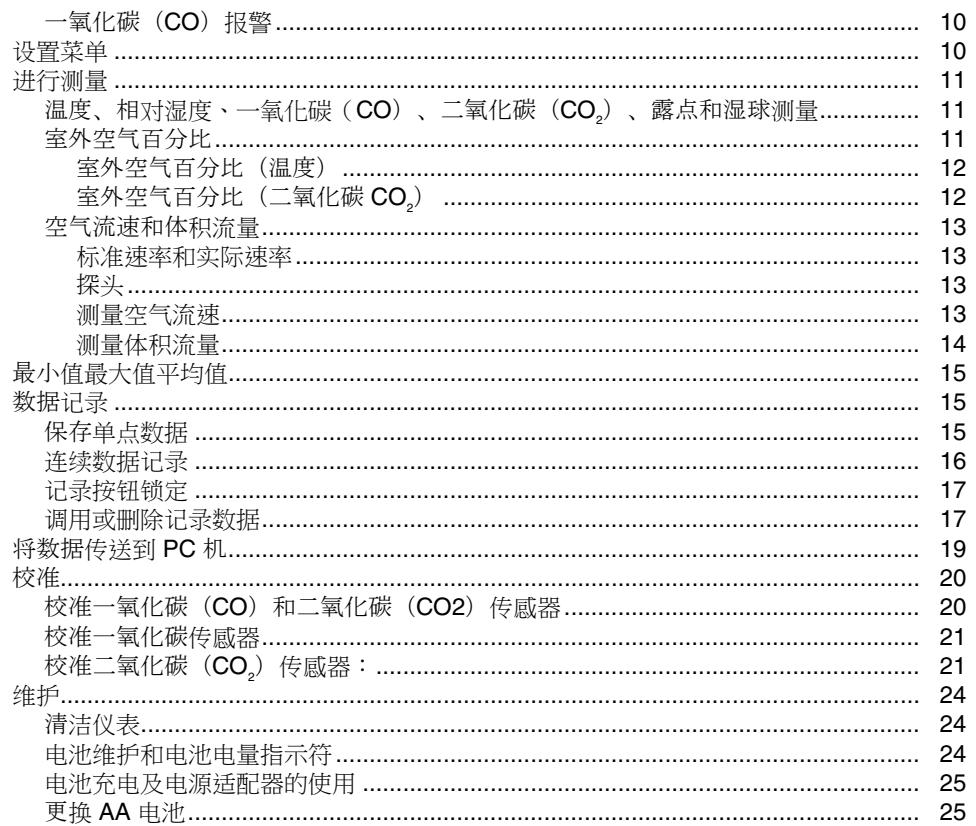

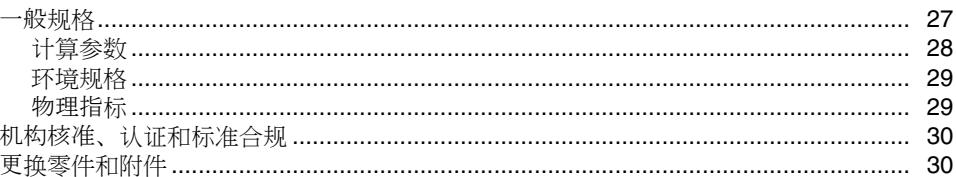

表目录

珜鎢

## 表格

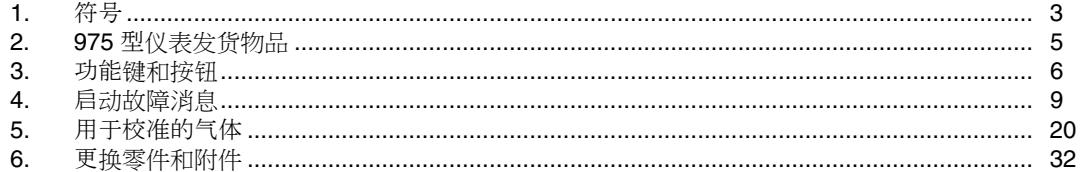

标题

图目录

椒

# 图

# 珜鎢

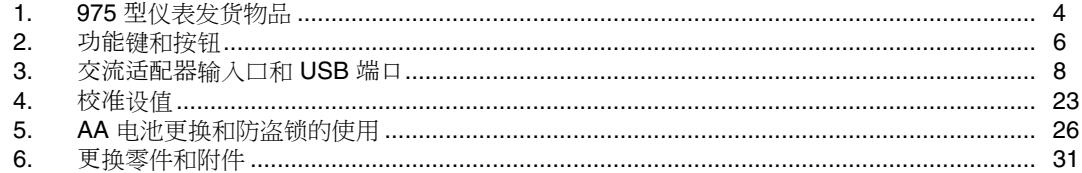

# *975 AirMeter™ Test Tool*

<span id="page-10-0"></span>概述

#### W警告

#### 使用 **975 AirMeter™** 测试仪之前,请阅读**"**安全 须知**"**。

Fluke 975 AirMeterTM 测试仪(以下简称"仪表")是一 款手持式五传感器室内空气质量诊断仪器。它测量、计算 并显示以下内容:

- 温度、露点和湿球,均以摄氏度(℃)和华氏度 (°F)测量。
- 相对湿度(%RH)。
- 一氧化碳(CO)水平, 以 ppm (百万分之) 为单位 测量。
- 二氧化碳(CO<sub>2</sub>)水平, 以 ppm(百万分之)为单位 测量。
- 空气流速(标准速率和实际速率),以"米/秒" (mps) 或"英尺/分钟"(fpm) 为单位测量。
- 基于温度或二氧化碳(CO2)测量的室外空气百分 比。
- 以"立方米/秒" (m3/s) 或"立方英尺/分钟" (cfm)为单位显示的流量。
- 绝对大气压 仅在启动时显示。
- 温度、相对湿度、湿球、露点、速率、一氧化碳 (CO)和二氧化碳(CO2)的最小读数、最大读 数和平均读数。

#### 特性

本手册稍后部分将对仪表的特性作详细说明。仪表具有以 下特性:

- 自动背照灯
- 自动关机
- 可充电锂电池、ac(交流)电源,或三节 AA 电池作 为备用电源
- DC(直流)电源,配有国际通用的适配器
- 多语言用户界面(英语、法语、德语、葡萄牙语和西 班牙语)
- 美制和公制单位选择
- <span id="page-11-0"></span>• 时间和日期戳(12 小时制或 24 小时制)
- 单点和连续数据记录选项
- 一氧化碳(CO)报警
- 可拆卸速度探针(可选)
- FlukeView® Forms 软件,可使用 USB 电缆下载存储 的数据
- 硬壳携带包
- 保护套
- 校准帽和管件
- NIST 可追溯性校准证书
- 防盗锁。请参阅图 5。

# 联系 *Fluke*

要联系 Fluke, 请拨打以下电话号码:

- 美国技术支持:1-800-44-FLUKE (1-800-443-5853)
- 美国校准/修理:1-888-99-FLUKE (1-888-993-5853)
- 加拿大:1-800-36-FLUKE (1-800-363-5853)
- 欧洲: +31 402-675-200
- 日本:+81-03-6714-3114
- 新加坡: +65-738-5655
- 世界各地:+1-425-446-5500

或者, 请访问 Fluke 公司网站: [www.fluke.com](http://www.fluke.com)。 若需注册产品,请访问 <http://register.fluke.com>。 若需查看、打印或下载最新的手册补遗,请访问 http://us.fluke.com/usen/support/manuals。

# 安全须知

警告一词代表对用户构成危险的情况或行为: 小心一词代 表对仪表或被测设备可能造成损坏的情况和行为。

# XW 警告

为避免造成伤害或损坏仪表,请遵照下列安全规 定:

- 在使用仪表之前,请先完整阅读用户手册。
- 仅依照用户手册中所述方式使用仪表,否则 仪表所提供的保护可能会遭到破坏。
- 使用前先检查仪表。如果仪表已经损坏,请 勿使用。
- 仪表不包含用户可自行维护的部件。请勿打开 仪表。如需维修仪表和更换充电电池,必须将 仪表寄至 **Fluke**。参见**"**联系 **Fluke"**部分。
- 请仅通过有资质的维修人员对仪表进行维修。
- 始终使用适合您工作所在国家或地区电压和 插座的交流适配器**/**充电器和连接器(随仪表 一同提供)。

# W小心

为了尽可能避免损坏仪表,请勿在过脏或多尘的空 气环境中使用仪表。吸入过量微粒可损坏仪表。

# <span id="page-12-0"></span>符号

本手册中及仪表上所用的符号如表 1 所示。

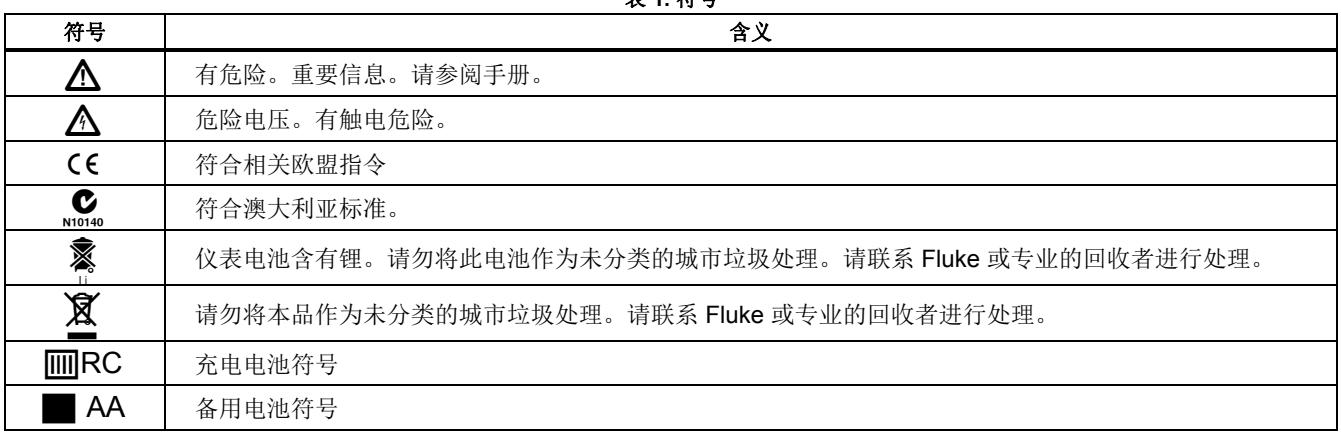

表 **1.** 符号

# <span id="page-13-0"></span>发货物品

仪表含有图 1 中显示和表 2 中列出的物品。

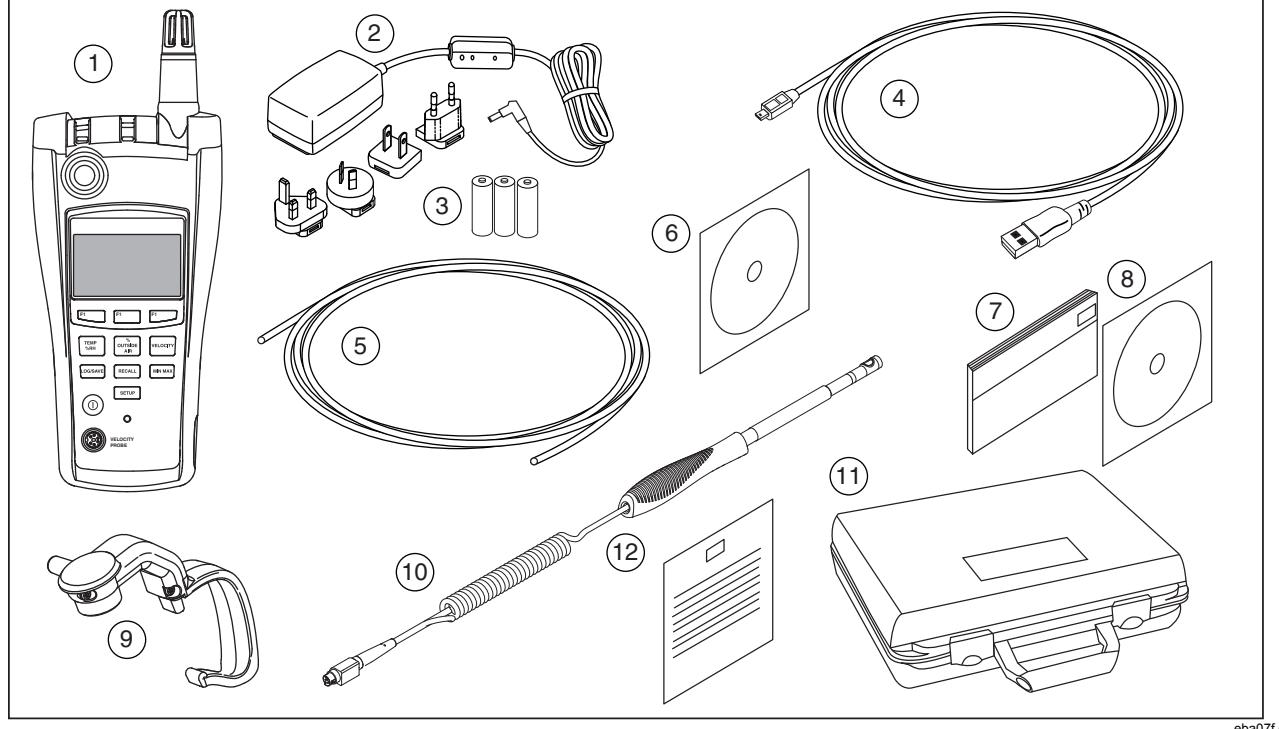

图 **1. 975** 型仪表发货物品

eba07f.eps

表 **2. 975** 型仪表发货物品

<span id="page-14-0"></span>

| 项目                     | 说明                                                    | 项目                           | 说明                                              |
|------------------------|-------------------------------------------------------|------------------------------|-------------------------------------------------|
| (1)                    | 975 AirMeter™ 测试仪和皮套                                  | $\left(7\right)$             | 用户手册 (印刷, 英文)                                   |
| $\left( 2\right)$      | AC (交流) 适配器/充电器, 配有型号 A、C、<br>G 和 I 适配器, 适用于大多数国家或地区。 | (8)                          | 975 手册光盘, 含有英语、法语、德语、葡萄牙语、西<br>班牙语和简体中文等版本的用户手册 |
| $\binom{3}{ }$         | 三节 AA 电池 (备用电源)                                       | $\left[9\right]$             | 一氧化碳(CO)和二氧化碳(CO2)校准帽                           |
| $\binom{4}{ }$         | USB 电缆                                                | $\left( \widehat{10}\right)$ | 速度探针(可选)                                        |
| $\widehat{5}$          | 校准管件                                                  | $\widehat{\mathcal{H}}$      | 硬壳携带包                                           |
| $\widehat{\mathbf{6}}$ | FlukeView <sup>®</sup> Forms 软件光盘和文档                  | (12)                         | 校准证书                                            |

# <span id="page-15-0"></span>仪表的使用

以下各节解释如何使用仪表及其特性。

## 功能键和按钮

使用功能键可在不同的菜单之间变换,或者选择不同的功 能。功能键 ⊡ 、 Е │ 和 Е │ 对应于显示屏下部位置处 的提示。请参照图 2 和表 3。使用按钮可选择各种不同的 仪表功能。

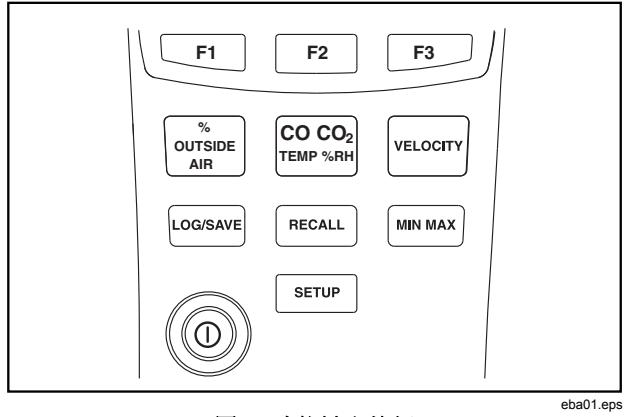

图 **2.** 功能键和按钮

#### 表 **3.** 功能键和按钮

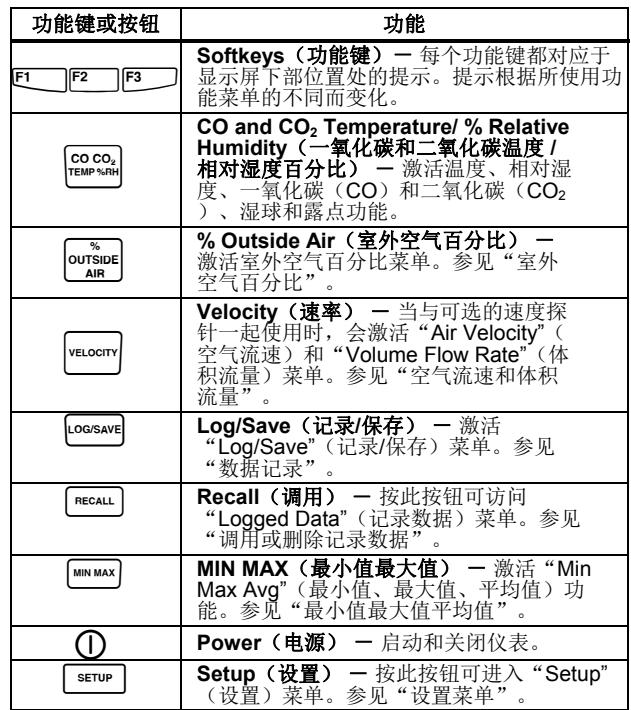

#### <span id="page-16-0"></span>仪表电源

# XW 警告

为避免触电或人身伤害,电源线务必与仪表匹配。

- 只使用为本仪表提供的电源线。
- 不要将该电源线用于其它任何仪器。
- 不要将其它任何电源线用于本仪器。
- 使用适用于您所在国家或地区的电源线和适 配器。
- 请勿更换锂电池。如需更换锂电池,必须将 仪表寄至 **Fluke**。参见**"**联系 **Fluke"**部分。

本仪表可由充电锂电池或所提供的交流适配器供电,也 可使用三节 AA 电池作为备用电源。参见图 3 了解 ac (交流)电源输入口的位置。

#### 注释

必须先充电数小时后才能使用充电电池。如果需 要立刻使用仪表,可使用备用电池或电源线。

# /注释

本仪表包含锂电池。

请勿与固态废弃物一同丢弃。用完的电池应由专 业的回收者或危险物料处理厂负责妥善丢弃。

欲了解回收信息,请与已获授权的*"Fluke* 服务中 心*"*取得联系。

完全充电的仪表可使用 11 小时。备用电源可使用 7 小 时。

有关如何为锂电池充电以及如何更换 AA 电池的信息,请 参见"维护"。

#### 注释

适配器*/*充电器包含适用于大多数国家或地区插座 的适配器。

<span id="page-17-0"></span>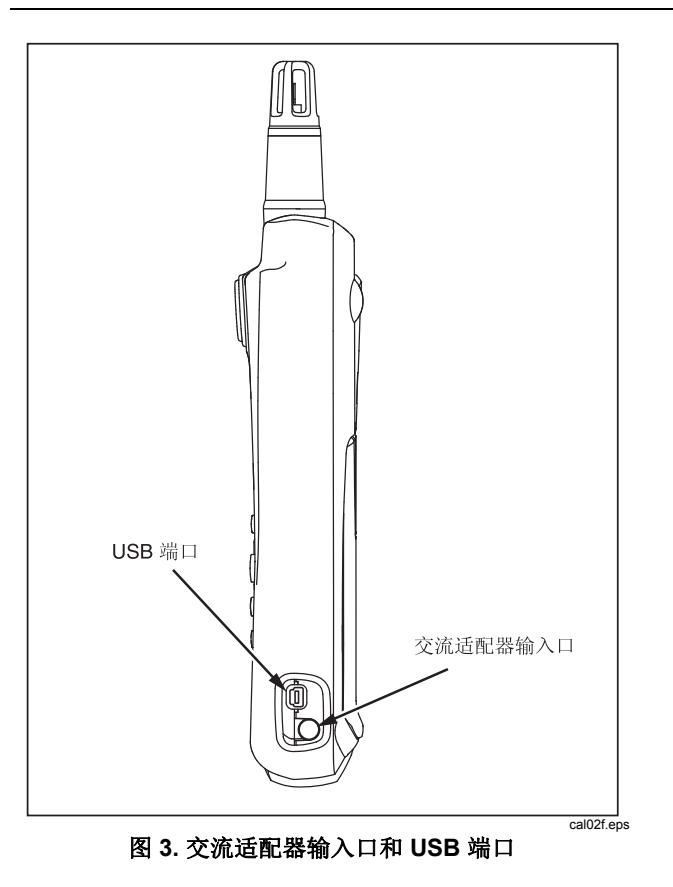

# 启动和自检

要启动仪表,请按住 ① 数秒钟,等待显示屏左侧出现闪烁 的红色 LED。按住 ① 2 秒钟可关闭仪表。一旦通电,仪 表就会显示以下信息:

- 电池电量指示符
- 仪表的型号(975)
- 固件版本号
- 当前日期
- 上次校准日期
- 校准到期日期
- 绝对大气压
- 自检倒计时

开机通电时,仪表会为其每项功能执行为时 35 秒的自诊断 测试。通过自检之后,仪表就可以使用了。有关未通过自 诊断测试情形的列表,请参阅表 4。

注释

如果部分自检未通过,仪表的某些功能仍然可以 使用,但不推荐这样做。请立刻将仪表送修。有 关维修的详细信息,请参阅*"*联系 *Fluke"*。

#### *AirMeter*TM *Test Tool* 仪表的使用

#### 表 **4.** 启动故障消息

<span id="page-18-0"></span>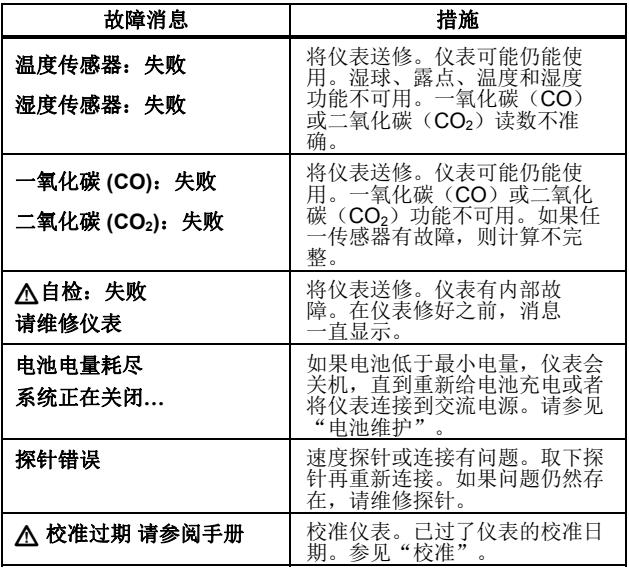

#### 注释

仪表稳定时间少于 *1* 分钟。仪表和测量环境之间温 度的剧烈变化或差异可能需要更长的稳定时间。

#### 自动背照灯

仪表的背照灯会感知低照度条件,必要时自动打开。仪表 处于非活动状态 30 秒后,背照灯关闭。要重新打开,可按 任意按钮。按下的按钮不会启动其正常功能。在低照度条 件下, 按任意按钮都会将背照灯打开 30 秒。参见"设置菜 单",了解如何禁用自动关闭背照灯功能。

#### 自动关机

为节省电池电量,如果 20 分钟不使用,仪表会转到休眠模 式,并可保持在该模式达 12 小时。在处于休眠模式 12 小 时后, 仪表完全关机。使用"Setup"(设置)菜单可禁用 此功能, 或者选择 30 分钟或 60 分钟作为超时时段。参见 "设置菜单"。在记录期间会禁用自动关机功能。

## <span id="page-19-0"></span>多语言界面

仪表的显示屏支持五种语言:英语、法语、德语、葡萄牙 语和西班牙语。使用"Setup"(设置)菜单可更改显示语 言。参见"设置菜单"。

## 测量单位

仪表可支持公制和美制度量单位。可使用 "Setup"(设置) 菜单选择想要的度量格式。参见"设置菜单"。

### 时间和日期戳

仪表具有一个板载用户可设置的时钟,能为每个捕获的 读数记录时间和日期。当仪表通电开机时,会显示当前 日期。仪表关机后,仍继续保持时间。要更改时间和日 期格式,请参见"设置菜单"。

## 一氧化碳(*CO*)报警

仪表配有一个一氧化碳(CO)报警器。默认情况下, 每次仪表关机时报警器重置为百万分之三十五(35 ppm)。使用"Setup"(设置)菜单,可将报警阈值 设为百万分之一(1 ppm) 到百万分之二百(200 ppm)之间的任何一点。当一氧化碳的含量超过此限 制值时, 就会触发报警器。仪表会发出声音警报, 且 红色 LED 闪烁。参见"设置菜单"。

# 设置菜单

使用"Setup"(设置)菜单可更改以下仪表参数:

- 设置时间
- 设置时间格式:12 小时制或 24 小时制
- 设置日期
- 设置日期格式:月/日/年或日/月/年
- 温标:°C 或 °F
- 度量单位:公制或美制
- 一氧化碳报警:指定触发报警器的测量值,从百万分 之一(1 ppm)到百万分之二百(200 ppm)之间选择
- 自动关机
- 校准周期(1-365 天)[用户可配置]
- 背照灯:启用或禁用自动关闭背照灯功能
- 语言: 用户界面语言可以更改为英语、法语、德语、 葡萄牙语或西班牙语。
- 按键音:启用或禁用键盘按键音。一氧化碳报警器不 受影响。

要修改仪表的设置参数:

- 1. 从任何屏幕, 按 [serup] 进入到"Setup"(设置) 菜单 编辑模式。
- 2. 按 $[$ <sup>[U</sup>  $\blacksquare$   $\blacksquare$  Item](项)和 $[$ <sup>2</sup>  $\blacksquare$  [▲ Item](项)突出 显示列出的某个设置项。
- 3. 按 F3 [Select](选择)激活想要的项。
- <span id="page-20-0"></span>4. 根据需要按 和,更改项的值。按住 或 『2 | 不放,可增加变化速度。
- 5. 按 F3 D [Select](选择), 或者某些情况下按 [Done] (完成),可保存更改。
- 6. 按 <sup>sarup</sup> 2 秒钟, 退出"Setup"(设置) 菜单。所有更 改均作保存。

## 进行测量

仪表可测量:

- 温度、露点和湿球
- 相对湿度(%RH)
- 一氧化碳(CO)水平
- 二氧化碳 $(CO<sub>2</sub>)$  水平
- 室外空气百分比
- 空气流速(标准速率和实际速率)
- 流量

#### 温度、相对湿度、一氧化碳(*CO*)、二氧化碳 (*CO2*)、露点和湿球测量

当仪表完成并通过自检之后,就可以读取温度、相对湿度、 一氧化碳(CO)、二氧化碳(CO<sub>2</sub>)、露点和湿球读数了。 如果仪表显示另一功能菜单,请按险。

温度、相对湿度、一氧化碳(CO)和二氧化碳(CO<sub>2</sub>)的 读数会显示在该屏幕上。

• 露点是开始发生冷凝时的温度。要从主菜单查看露点, 请按 <sup>[Dew Point](露点)。露点读数出现在显示</sup> 屏的右上角。

湿球温度是蒸发的水蒸汽可以达到的最低温度。要从 主菜单查看湿球温度,请按 F3 D [Wet Bulb] (湿球) (如果仪表正在显示露点温度, 则请按 D ] [Wet Bulb])。湿球读数出现在显示屏的右上角。

从湿球或露点温度屏幕, 按 [3 \_ ] [Main](主) 可返回到主 屏幕。

## 室外空气百分比

空调系统依赖于室外空气、混合空气和回流空气,来帮助 冷却、加热或净化它们的输出。三者的平衡也是实现空调 设备能量使用率最优的一个重要因素。

仪表的室外空气百分比(%)功能以两种不同的方式计算 室外空气的百分比,一种是测量温度,另一种是测量二氧 化碳 $(CO<sub>2</sub>)$  含量。

计算室外空气百分比的公式如下:

室外空气百分比 = (回流空气 – 混合空气) x 100 %

回流空气 – 室外空气

要确定室外空气百分比需要将回流空气、室外空气和混合 空气的值输入到公式中。这些值可以是温度或二氧化碳 (CO<sub>2</sub>)含量。可以用仪表测量这些值,如果是室外空 气,也可以手工输入。一旦知道了这些变量,仪表就计算 室外空气百分比。

<span id="page-21-0"></span>室外空气百分比(温度)

要使用温度获取室外空气百分比:

- 1. 将仪表传感器与被测气流垂直放置。
- 2. 按 。仪表切换至室外空气百分比测量模式, 并 提供  $[CO_2]$  (二氧化碳) 或 [3] [Temp] (温度)选项。
- 3. 按 F3 \_ Temp](温度)。仪表测量并显示回流空 气的温度。
- 4. 按 回 [Capture] (捕获) 存储回流空气读数。然 后,仪表测量并显示混合空气的温度。
- 5. 按 [Capture](捕获)存储回流空气读数。然 后,仪表测量并显示室外空气的温度。
- 6. 可以使用 [Capture](捕获)测量室外空气温 度, 或者按  $\overline{P}$  [Manual Entry] (手工输入) 并输 入己知的室外空气温度值,完成手工输入。手工输入 时, 使用 $F^2$  [UP](上)和 $F^3$  [DOWN](下) 可将温度读数更改为想要的数值。按 [E] [ENTER] (输入)。
- 7. 一旦输入了室外空气的温度,就会显示回流空气温 度、混合空气温度和室外空气温度。按 叵□ [Calculate](计算)可显示室外空气百分比, 或者 按 F3 D [Back](返回)以更改任何测量值。
- 8. 按 <sup>[3</sup> ] [Done](完成)结束室外空气百分比测量。

室外空气百分比(二氧化碳 CO<sub>2</sub>)

使用二氧化碳(CO2)测量室外空气百分比与通过温度测 量室外空气百分比类似。

要使用二氧化碳(CO<sub>2</sub>)获取室外空气百分比:

- 1. 将仪表传感器与被测气流垂直放置。
- 2. 按 <sub>surssue</sub> 键。仪表切换至室外空气百分比测量模式, 并 提供  $[$  [CO<sub>2</sub>] (二氧化碳) 或 <sup>[3</sup> ] [Temp] (温 度) 选项。
- 3. 按 [CO2](二氧化碳)。仪表测量并显示回流 空气中二氧化碳(CO<sub>2</sub>)的含量。
- 4. 按 [T ] [Capture] (捕获) 存储回流空气读数。然 后, 仪表测量并显示混合空气中二氧化碳(CO<sub>2</sub>) 的含量。
- 5. 按 [Capture](捕获)存储混合空气读数。然 后, 仪表测量并显示室外空气中二氧化碳(CO<sub>2</sub>) 的含量。
- 6. 要测量室外空气中二氧化碳(CO2)的含量,可以使 用  $[$  [Capture] (捕获) 或者按  $[$ <sup>2</sup> [Manual] Entry](手工输入)并输入已知的室外空气中二氧化碳 ( CO2)。手工输入时,使用 [UP](上)和 [3\_\_\_] [DOWN](下)可将二氧化碳(CO<sub>2</sub>)含量读数 更改到想要的值。按 叵 [ENTER](输入)。
- <span id="page-22-0"></span>7. 一旦输入了室外空气中二氧化碳(CO2)的含量, 就 会以百万分之(ppm)的形式显示回流空气、混合空 气和室外空气中的二氧化碳(CO<sub>2</sub>)含量。按 EUI [Calculate](计算)可显示室外空气百分比,或者按 F3 [Back](返回)以更改任何测量值。
- 8. 按 <sup>[3</sup> ] [Done](完成)结束室外空气百分比测量。

#### 空气流速和体积流量

#### 注释

速率读数需要使用可选的速度探针。

仪表测量空气流速和体积流量,以确定总体速率读数。仪 表可提供标准速率读数和实际速率读数。

#### 标准速率和实际速率

标准速率是温度和压力相对于标准条件时, 空气移动的速 度。仪表的标准条件是 21.1 ℃ (69.98 °F) 和 101.4 千帕 (29.93 英寸汞柱)。

实际速率是使用环境大气压和温度条件,对标准速率进行 调整之后的速率。

#### 探头

测量速率时,速度探针必须连接到仪表。如果未连接探针 或探针未通过自检,则速率测量功能被禁用。此时,仪表 会提醒用户连接探针或存在探针错误。

注释

速度探针需要耗时约 *1* 分钟完成预热。

测量空气流速

#### 注释

测量标准空气流速或实际空气流速的步骤相同, 只不过分别进入标准速率菜单或实际速率菜单。

要测量速率:

- 1. 连接速度探针。
- 2. 按 watery 进入速率菜单。探针将初始化。
- 3. 按 F3 \_ J [Air Velocity] (空气流速)。
- 4. 将棒式传感器与被测气流垂直放置。

#### 注释

探针上的白点必须面向气流,才能获得准确读 数。

<span id="page-23-0"></span>*975* 用户手册

5. 按 [Capture](捕获)可捕获标准速率读数,按 <u>『</u>□ [Actual](实际)可切换到实际速率菜单,按  $F^3$ [Back](返回)可返回到速率菜单。

注释

在此情况下, 按 <sup>[2</sup>] [Capture] (捕获) 不会创 建单点数据记录,只会冻结显示读数。

- 6. 如果捕获了标准读数, 按 叵 | [Actual] (实际) 可查 看实际空气流速读数。
- 7. 按 F3 Donel (完成) 返回到速率菜单。

#### 测量体积流量

测量空气体积流量的公式是,空气导管开口的面积乘以空 气的平均流速。仪表在变量输入之后进行计算。

要测量体积流量:

- 1. 连接速度探针。
- 2. 按 |wewcwr| 进入速率菜单。探针将初始化。
- 3. 按 [Volume Flow Rate](体积流量)。
- 4. 出现速度体积流量屏幕。选择与被测导管匹配的导管 类型:
	- **Find [Rectangle Duct]** (方形导管)
	- **F3** [Round Duct] (圆形导管)
	- $\bullet$   $\boxed{F^2}$  [Other] (其它), 手工输入面积值。

选择以英寸为度量单位(如果仪表设为公制单位,则以厘 米为单位输入)。

- 5. 输入导管测量值:
	- 如果按下  $\mathbb{E}$  | [Rectangle Duct](方形导管), 则使用上下箭头,输入 x (长度)和 y (高度) 测量值。输入每个测量值之后, 按 [s ] [ENTER X] (输入 X) 或 [ENTER Y] (输入 Y) 。
	- 如果按下F3 IRound Duct](圆形导管), 则 使用上下箭头输入导管的直径。
- 6. 将棒式传感器与被测气流垂直放置,并使白点面向气 流。
- 7. 按 回 [Capture](捕获)。会显示标准速度流量测 量值。视需要继续捕获样本。

注释

仪表最多可捕获 *99* 个样本。

- 8. 捕获所有样本之后, 按 [3 ] [Calculate Flow] (计算 流量)。会显示标准速度体积流量。
- 9. 按 F2 | [Actual](实际)可查看实际速度体积流量。
- 10. 按 F3 D [Back] (返回)返回到流量样本。
- 11. 按 [D] [Done] (完成) 返回到速率菜单。

# <span id="page-24-0"></span>最小值最大值平均值

Min Max(最小值最大值)模式存储最小(MIN)和最 大(MAX)输入值。当输入比已保存的最小值要低、或 者比已保存的最大值要高的时候,仪表会发出蜂鸣声并 保存新值。最小值最大值模式也可以计算该模式被激活 后所有读数的平均值(AVG)。

最小值最大值模式可用于温度、一氧化碳(CO)、二氧化 碳(CO2)、相对湿度、露点、湿球和空气流速。

要使用最小值最大值模式,请按 [wwwx]。最大值读数 将首先出现。以后每次按 [ m MAX], 就依次切换到最小值、 平均值和实时读数,最后返回到最大值读数。

要停用最小值最大值模式,请按住 | www 不放约两秒钟。

## 数据记录

仪表记录单点(离散)或连续数据。可在仪表上查看数 据记录, 或者将数据上载到运行 FlukeView<sup>®</sup> Forms 软 件的 PC 上。有关更多信息,请参见"将数据传送到个 人电脑"。

## 保存单点数据

仪表能将单点数据保存到非易失性闪存中。

单点数据记录列出测量的参数、计算的导管体积流量或者 室外空气百分比。

单点记录包括:

- 样本标识(1-99)
- 温度
- 相对湿度
- 湿球
- 露点
- 一氧化碳(CO)
- 二氧化碳 $(CO_2)$
- 时间/日期戳

速率、导管体积流量和室外空气百分比记录包括:

- 样本标识(1-99)
- 时间/日期戳
- 速率(实际速率或标准速率)或计算的导管体积流 量,或室外空气百分比计算结果

要保存单点数据:

- <span id="page-25-0"></span>1. 读取需要的测量值。
- 2. 请按键Loosave]。显示屏上出现"Log/Save"(记录/ 保存)菜单。按下[cossave]时显示的测量值就是将被 保存的测量值。
- 3. 按 <sup>[s ]</sup> [Save Data] (保存数据)。仪表显示 Saving..."(正在保存)。
- 4. 数据被保存,然后仪表返回到先前获取数据的屏幕。

#### 注释

按<sup>[P</sup>][Cancel](取消)可取消数据保存并退出 *"Log/Save"*(记录*/*保存)菜单。记录期间所有其 它键均无法操作。

如果仪表的存储空间已满,则必须清空整个内 存,以便为更多数据腾出空间。参见*"*调用或 删除记录数据*"*。

无法记录使用最小值、最大值或平均值功能显示 的值。不过,*FlukeView® Forms* 将为单点和连 续的记录数据显示最小值、最大值和平均值。

### 连续数据记录

连续数据记录将记录存储在非易失性闪存中。 连续数据记录包括:

- 会话编号
- 温度
- 相对湿度
- 湿球
- 露点
- 一氧化碳(**CO**)
- 二氧化碳(**CO**<sub>2</sub>)
- 空气流速(如果连接了探针)
- 时间/日期戳
- 样本标识/样本总数

记录可自动保存在数分钟直至长达 99 小时时段内所读取的 数据。最多可存储 25,000 条记录。要开始记录会话:

- 1. 启动所需的测量。
- 2. 按 Logsave 。显示屏上出现"Log/Save"(记录/保存) 菜单。
- 3. 按 叵 | [Start Logging] (开始记录)。
- 4. 使用 <sup>[pp</sup>] [UP](上)或 [DoWN](下)更改 持续时间。按 F3 IENTERI (输入) 前进到下一个 可更改的参数。
- <span id="page-26-0"></span>5. 一旦输入了所需的参数,屏幕会显示选定的持续时 间、取样时间间隔和可用的内存百分比。
- 6. 仪表在启动记录会话之前会要求用户确认。
	- 按 [U | [Yes] (是) 确认设置并开始记录。
	- 按 <sup>[2</sup>] [Adjust](调整)可更改记录参数。
	- 按 F3 D [Cancel] (取消) 返回并退出记录模式。

仪表记录会话,直到停止或记录时间间隔结束。要停止记 录, 请按 <sup>[2</sup> ] [Stop](停止)。记录期间所有其它键均无 法操作。

注意

- 持续记录数据时,会使用选定的度量单位(公制 或美制)存储记录。要更改单位,必须停止记录 并创建新的记录。
- 如果仪表内存已满,则必须清空内存或者必须更 改测量的参数,以容纳新的读数。遵循屏幕上的 提示进行调节。
- 处于记录模式时,无法关闭仪表。必须完 成记录或者按下F2 | [Stop](停止)取消 记录, 然后才能关闭仪表。

#### 记录按钮锁定

仪表具有自动和手动按钮锁定功能,以防止在连续记录会 话中意外按下按钮。

在记录期间, 会使用自动按钮锁定, 只有 <sup>[2</sup> ] [STOP] (停止)按钮可用,它可用于终止记录。

要手工锁定整个键盘, 请同时按住 [www.x]、 [setup], 和 pages, 按钮三秒钟。所有按钮将不可操作,直到重复上面的按钮 操作。

# 调用或删除记录数据

使用调用功能可检索或删除单点或连续记录会话的记录。 要杏看单占数据.

- 1. 按 FECALL 显示 "Recall" (调用) 菜单。
- 2. 按 <sup>[s \_</sup> ] [Single Point](单点)。详细会话出现在显 示屏上,从最近的样本开始。
- 3. 按 [D ] [Next](下一个)或 [P ] [Previous](上一 个),将光标移至上一个或下一个详细样本。
- 4. 如果连接了速度探针,则按下一可查看样本的速率 部分内容。

要查看记录的会话:

- 1. 按 「Recau」显示"Recall"(调用)菜单。
- 2. 按 [Logged Sessions] (记录会话)。记录的会 话出现在显示屏上,从最近的会话开始。
- 3. 按 [D] [Next](下一个)或 <sup>[P</sup>] [Previous](上一 个),将光标移至上一个或下一个详细会话。 列出的会话参数有:
	- 会话编号
	- 温度
	- 相对湿度
	- 湿球
	- 露点
	- 一氧化碳(CO)
	- 二氧化碳 $(CO_{2}$
	- 样本标识/样本总数
- 时间/日期戳
- 速率(按下一)可查看)
- 4. 按  $[$ [Next Sample](下一样本)或 <sup>[2</sup> [Previous Sample](上一样本),移至上一个或下一 个会话。

要退出调用模式,请按 、 或 。 要删除单点或记录的会话:

- 1. 按 「ஈட்ஃபட் 」显示"Recall"(调用)菜单。
- 2. 按 <sup>[F2</sup>] [Erase Memory] (清除内存)。
- 3. 按 可 | [Item](项)选择"单个数据点"或"连续 记录会话"。
- 4. 按  $\boxed{P}$  [Erase Memory] (清除内存)。
- 5. 按 [YES](是)确认清除内存,或按[Cancel] (取消)中止清除任何数据。

# <span id="page-28-0"></span>将数据传送到 *PC* 机

可以使用所含的 *FlukeView*® *Forms Documenting*  Software (表单记录软件)和 USB 电缆, 将采集并存储在 仪表内存中的数据下载到个人电脑(PC)。参见图 3, 找 到仪表上的 USB 端口。要安装上述软件,请参见随软件提 供的"*FlukeView*® *Forms* 安装指南"。

#### 注意

- 在连接了 *USB* 电缆的情况下,仪表不能测量 或记录数据。
- 在仪表能使用 *USB* 电缆之前,必须将仪表软 件驱动程序安装到运行 *Windows XP* 或 *2000* 的 *PC* 上。*FlukeView® Forms Documenting Software* V3.2 软件光盘上提 供了这些驱动程序。

要将数据从仪表传送到电脑:

- 1. 在 PC 上安装 *FlukeView*® *Forms Documenting Software* (表单记录软件)。(参见安装指南)。
- 2. 将 USB 电缆连接到仪表,并连接到 PC 上打开的 USB 端口。
- 3. 如果仪表电源尚未打开,则打开仪表电源。
- 4. Windows 将显示发现新硬件,并要求您提供新的驱动 程序。指向 *FlukeView*® *Forms* 光盘。
- 5. 打开 *FlukeView*® *Forms Documenting Software*(表 单记录软件)。
- 6. 当前的 COM 串口设置显示在 *FlukeView*® *Forms* 窗 口的右下角。双击它将 COM 端口设置更改为 USB 电 缆所用的虚拟 COM 端口。
- 7. 根据联机 *FlukeView*® *Forms* 用户指南中找到的 指示,将数据从仪表传送到 *PC*。

#### 注意

- 要找到仪表所用的 *PC COM* 端口:
	- *1.* 从 *PC* 桌面任务栏,选择*"*开始**/**设 置**/**控制面板"。
	- *2.* 从控制面板,选择*"*系统**/**硬件*"*,然 后选择*"*设备管理器"。
	- *3.* 从设备管理器,选择*"*端口 **(COM &**  LPT)",记下仪表连接到哪个 *COM* 端口。
- 为确保不丢失数据,请首先确认下载成 功,然后删除仪表上存储的测试结果。
- 保存在仪表中的数据可以从 *PC* 机上使 用 *FlukeView® Forms* 应用程序删除。 请参阅 *FlukeView® Forms* 用户手册获 取详细信息。

# <span id="page-29-0"></span>校准

使用仪表的时钟跟踪校准到期日期,并存储在非易失性内 存中。用户可以将到期日期配置为 1 天到 365 天。当仪表 到达其校准到期日期时,会提醒用户,但仍继续运行。

仪表的一氧化碳(CO)和二氧化碳(CO<sub>2</sub>)传感器可以由 用户校准,也可以返回到 Fluke 进行校准。参见"联系 Fluke"部分。 对于一氧化碳(CO),推荐的校准时间间隔 为 1 个月, 二氧化碳(CO2)则为 1 年。

气罐和调节器可以从任何校准气体供应商处购买,以便用 户可以校准一氧化碳(CO)和二氧化碳(CO<sub>2</sub>)传感器。 安装校准帽,并将软管连接到正确的气罐,校准二氧化碳 (CO<sub>2</sub>) 时, 将 CO 和 CO<sub>2</sub> 混合气用作校准气体, 将 氮气用作调零气体。参见图 4。

注释

校准气体要以 *½* 升*/*分钟的流速施加 *2* 分钟。 调节器要求:流量 *0.5* 升*/*分钟。

关于用于校准的气体,请参见表 5。

表 **5.** 用于校准的气体

|               | 正常 ppm | 最小 ppm | 最大 ppm |
|---------------|--------|--------|--------|
| 一氧化碳<br>(CO)  | 200    | 150    | 250    |
| 二氧化碳<br>(CO2) | 5000   | 4500   | 5000   |

校准一氧化碳(*CO*)和二氧化碳(*CO2*)传感器 可将一氧化碳(CO)和二氧化碳(CO<sub>2</sub>)传感器一起校准 或分开校准。

要同时校准两个传感器:

- 1. 如果尚未处于校准模式,请同时按住 [cossave]、[mecall] 和 三秒钟,进入校准模式。
- 2. 按  $[$ [Yes](是)启动校准过程。
- 3. 按 <sup>[3</sup> ] [BOTH] (两者)。

仪表屏幕上显示:

#### 校准过程

#### 施加氮气**…**

4. 以 ½ 升/分钟的流速施加氮气 2 分钟。按 F3 一 [Cancel](取消)退出校准。

<span id="page-30-0"></span>5. 当传感器调零完成之后, 除去氮气, 按 F2 | [OK] (确定)或 F3 \_ [Cancel] (取消)退出校准。 仪表上显示:

#### 应用一氧化碳校准气体浓度**…**

- 6. 输入浓度, 使用  $[$  [DOWN]  $(F)$  和 $[$ <sup> $\lceil$ </sup>  $\rceil$ [UP](上)更改输入值,然后使用 F3 \_\_ [ENTER] (输入)存储输入值。
- 7. 施加一氧化碳(CO)和二氧化碳(CO2)混合校准气 体按  $[2]$   $[OK]$  (确定) 或  $[3]$   $[Cancell]$  (取消) 退 出校准。
- 8. 完成时, 除去气体并按 F3 \_ J [OK] (确定) 。输入距 离下次校准日期的时间。使用 [DOWN](下) 和  $[2]$  [UP](上)更改该值, 然后使用  $[3]$ [ENTER](输入)存储它。

校准过程完成。

### 校准一氧化碳传感器

要校准一氧化碳传感器:

- 1. 在盖上校准帽的情况下,同时按住 [cossave]、 FECALL 和 三秒钟,进入校准模式。
- 2. 按 [Yes](是)启动校准过程,或按 [Cancel] (取消)退出校准模式。
- 3. 按 [CO](一氧化碳)。仪表为一氧化碳传感器 调零。如果需要, 请按 [3\_\_\_] [Cancel](取消) 退出仪 表校准。
- 4. 使用 叵 | DOWN] (下) 和 P2 | [UP] (上) 更改 气体浓度(ppm)。按 [3 ] [ENTER](输入)以 输入浓度水平。
- 5. 仪表提示您施加"校准气体"。通过所提供的 软管,将混合的一氧化碳(CO)和二氧化碳 <u>(CO<sub>2</sub>)校准气体气罐连接到仪表,或按</u> F3\_\_\_ [SKIP] (忽略) 退出。
- 6. 仪表校准一氧化碳传感器。按 F3 \_ 可取消。完成 时, 除去气体并按 [3 ] [OK] (确定) 。输入距离 下次校准日期的时间。使用 [D] [DOWN](下) 和 [UP] (上)更改该值,然后使用 [ENTER] (输入)存储它。

#### 注释

校准了一氧化碳(*CO*)或二氧化碳(*CO2*)传感 器之后,校准日期被用户重置。

一氧化碳校准现已完成,仪表退出校准模式。

## 校准二氧化碳(*CO2*)传感器:

校准二氧化碳(CO2)传感器:

- 1. 如果尚未处于校准模式,在盖上校准帽的情况下,同 时按住 [cossave]、 [mecaLL] 和 [serup] 三秒钟, 进入校准模式。
- 2. 按 [Yes](是)启动校准过程,或按[Cancel] (取消)退出校准模式。

*975* 用户手册

- 3. 按 <sup>[2</sup>] [CO<sub>2</sub>] (二氧化碳)。
- 4. 指定单点或双点校准方法。单点方法只使用校准气 体。双点方法使用校准气体和惰性气体(氮气)。 如果选择单点方法:
	- a. 使用  $[$  [DOWN](下)和  $[$ <sup>[2</sup> ] [[UP](上) 选择校准气体浓度。
	- b. 按 F3 | [ENTER] (输入) 以输入浓度。
	- c. 施加校准气体并按 [2\_\_] [OK] (确定) ,或按 <u>『3</u> | [SKIP](忽略)退出校准模式。仪表现在 对二氧化碳(CO2)传感器进行 2 分钟的校准。 按 F3 | [Cancel](取消)退出校准模式。如果校 准失败,则重复该过程。如果再次失败,请将仪 表送修。
	- d. 仪表完成该过程,然后提示用户输入距离下次 校准的时间。输入数值并使用 [D [DOWN] (下)和 [2 \_ ] [UP](上)调整,然后使用 F3\_\_\_ [ENTER] (输入) 存储该值。

如果选择双点方法:

- a. 施加惰性气体(氮气), 或按 F3 ICancell (取 消)退出校准模式。
- b. 当调零完成之后,除去惰性气体(氮气),按 **F2** [OK] (确定) 或按 F3 D [Cancel] (取消) 退出校准模式。
- c. 施加校准气体。输入数值并使用 <a>
[DOWN] (下)和 [2 \_ ] [UP](上)调整,然后使用 E3\_\_\_ [ENTER] (输入) 存储该值。
- d. 施加校准气体并按 [2\_\_] [OK] (确定) 或按 [3\_\_] [Cancel](取消)退出校准模式。
- e. 仪表完成该过程,然后提示用户输入距离下次 校准的时间。输入数值并使用 <a> (下)和 [2 \_ ] [UP](上)调整,然后使用 F3\_\_\_ [ENTER] (输入) 存储该值。

二氧化碳(CO2)传感器的校准现已完成, 仪表退出校准 模式。

<span id="page-32-0"></span>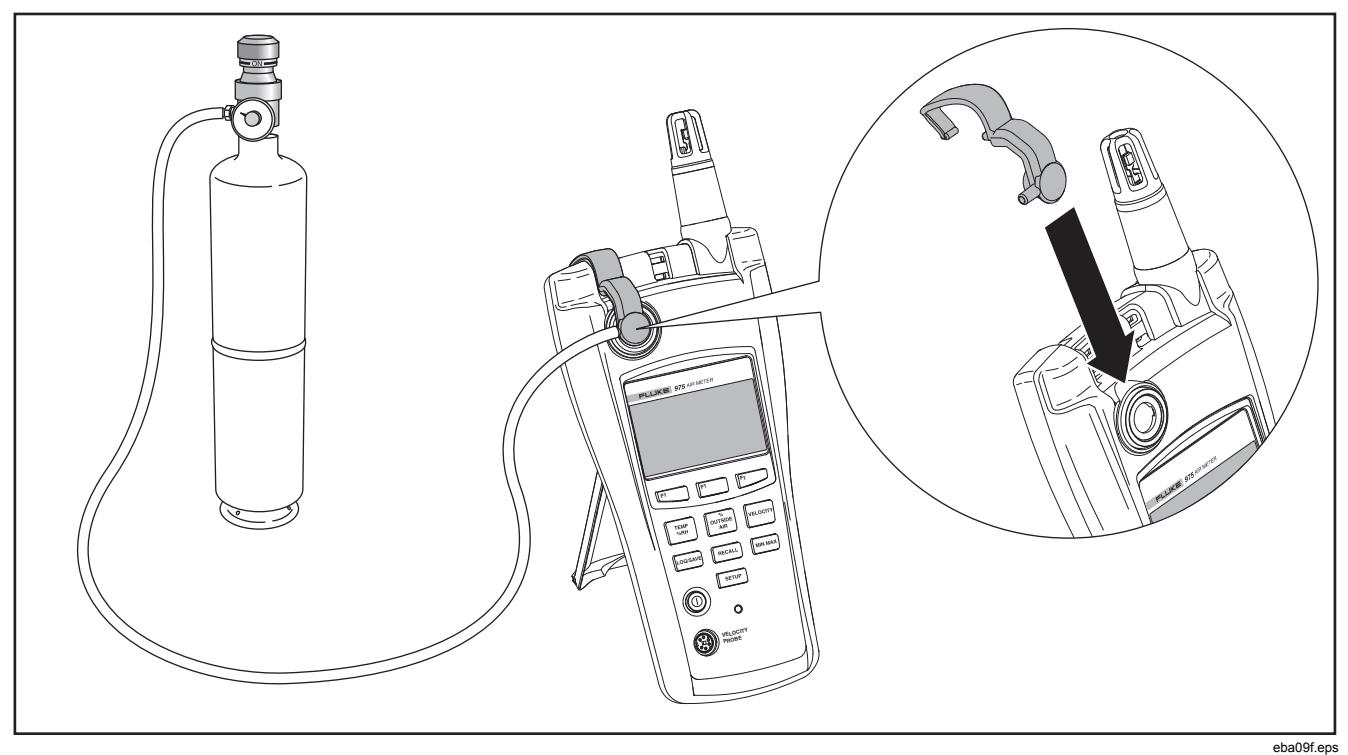

图 4. 校准设值

# <span id="page-33-0"></span>维护

# XW 警告

#### 仪表不包含用户可自行维护的部件。为了避免触 电、人身伤害或损坏仪表,请勿打开外壳。如需 维修仪表和更换可充电池,必须将仪表寄至 **Fluke**。参见**"**联系 **Fluke"**部分。

#### 清洁仪表

定期用湿布和温和的清洁剂清洁外壳和皮套。

#### W小心 为避免损坏仪表,请勿使用溶剂或腐蚀剂清洁仪 表外壳。

#### 电池维护和电池电量指示符

仪表通常使用充电电池,但也配备了三节 AA 电池作为备 用电源。以下各节解释了如何为电池充电和更换电池。 启动时,屏幕上会出现充电电池和备用电源的电池电量指 示符。使用这三个指示符估计电池电量。

**IIIIRC ■AA** - 充电电池和备用电池电量已满。

当充电电池和备用电源都安装在仪表中时,电池指示符显 示如下:

- **□RC –** 开机后, 指示符消失, 直到充电电池电量下 降到充电容量的 25 %。
- **□ RC AA** 当充电电池电量下降到充电容量的 10 % 时,两个图标都出现。
- **□RC ■AA-当充电电池电量下降到充电容量的 0 %** 时,充电电池图标闪烁。
- $\Box$ RC $\Box$ AA 当充电电池电量下降到充电电量的 0 %, 且备 用电源电量下降到充电容量的 25 % 时, 两个 图标都闪烁。
- □RC □ AA 当充电电池电量下降到充电容量的 0 %, 且 备用电源电量下降到充电容量的 10 % 时, 两个图标都闪烁。

<span id="page-34-0"></span>当仪表的充电电池和备用电源的电量都下降到充电容量的 0 % 时,仪表显示以下消息:

> 电池电量耗尽 系统正在 关闭**…**

然后仪表自行关机。

如果不存在备用电源,电池指示符的表现会不同。 如果只使用充电电池,电池指示符显示如下:

- 当充电电池完全充满时,指示符只在开机时显示。
- RC 充电电池电量位于容量的 25 %。
- **FRC** 充电电池电量位于容量的 10 % (闪烁)。

电池充电及电源适配器的使用

# $\bar{\mathbb{X}}$ 注释

本仪表包含一个可充电锂电池,用户不能维修此 电池。

切勿将此电池与固态废弃物一同丢弃。用完的电 池应由专业的回收者或危险物料处理厂负责妥善 丢弃。

欲了解回收信息,请与已获授权的*"Fluke* 服务中 心*"*取得联系。

交流适配器用来给电池充电以及给仪表供电。该特性使用 户可以在电池充电的同时使用仪表。电池完全充电需要耗 时 2 小时。

要连接交流适配器/充电器,请参见图 3:

- 1. 将充电器插入仪表底座的直流插孔。
- 2. 使用适用于您所在国家或地区的适配器,将交流适配 器插入交流插座。

#### 更换 *AA* 电池

要更换用作备用电源的 AA 电池。参见图 5。要更换锂电 池,请将仪表寄回 Fluke。参见"联系 Fluke"部分。

<span id="page-35-0"></span>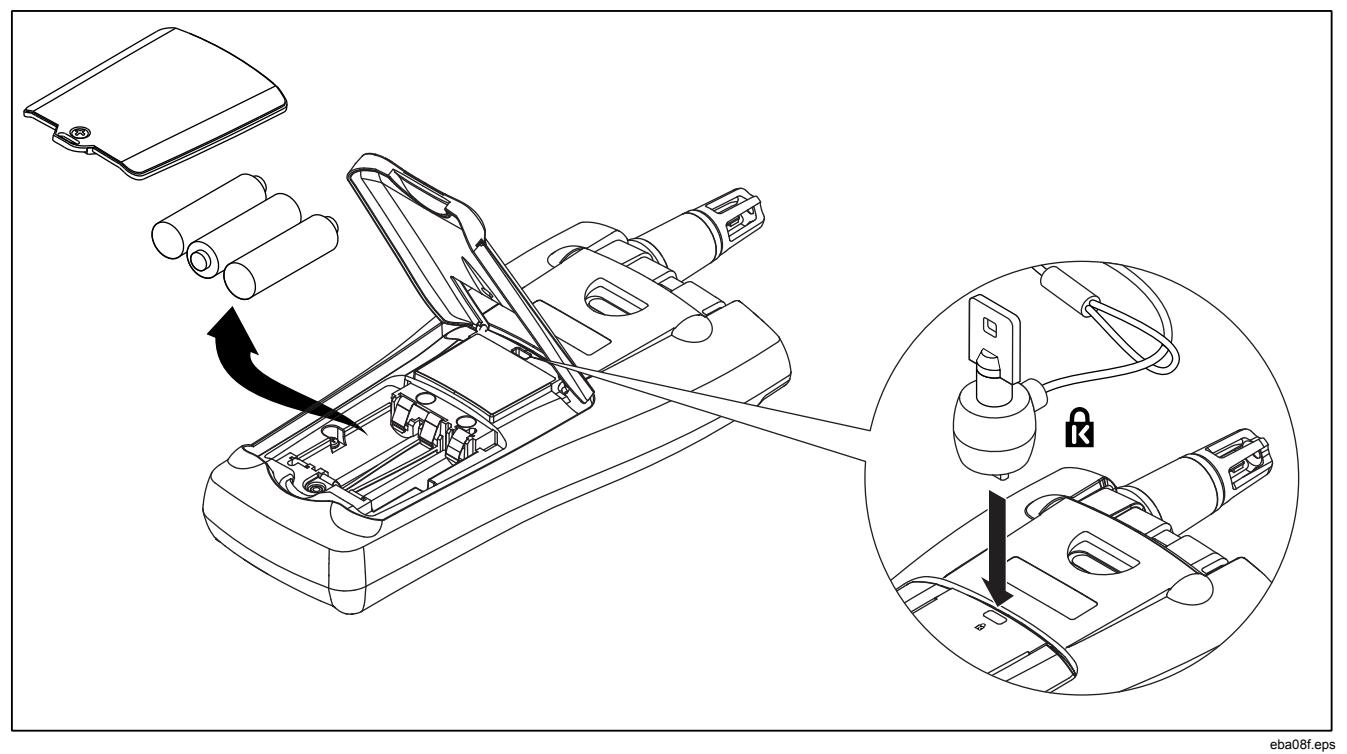

## 图 **5. AA** 电池更换和防盗锁的使用

# <span id="page-36-0"></span>一般规格

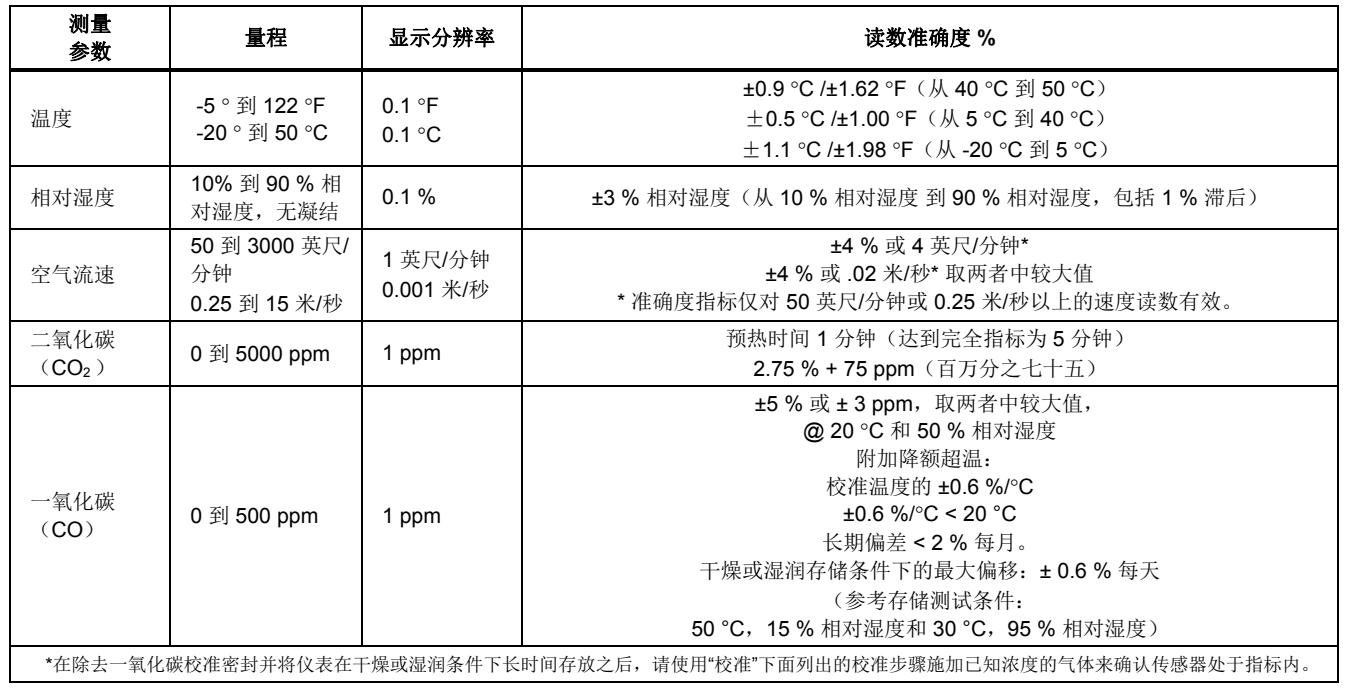

# <span id="page-37-0"></span>计算参数

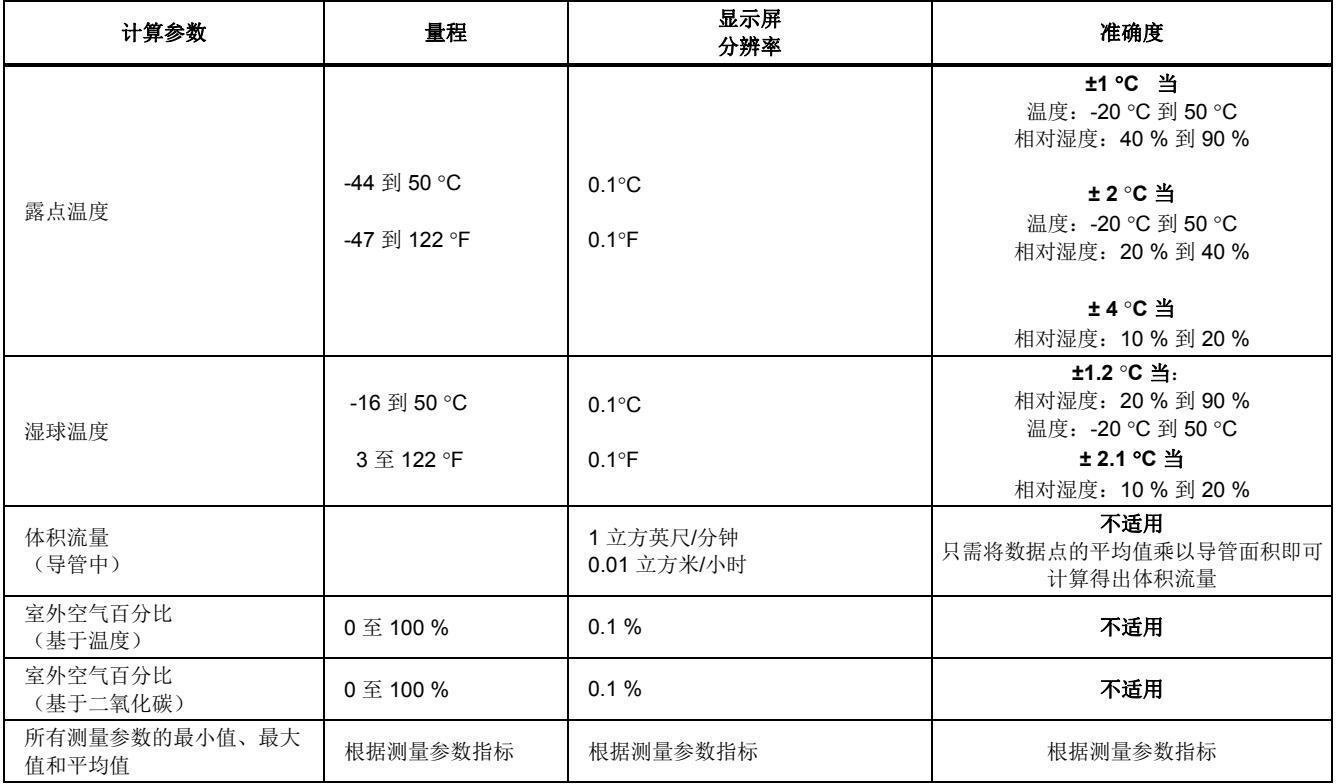

<span id="page-38-0"></span>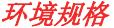

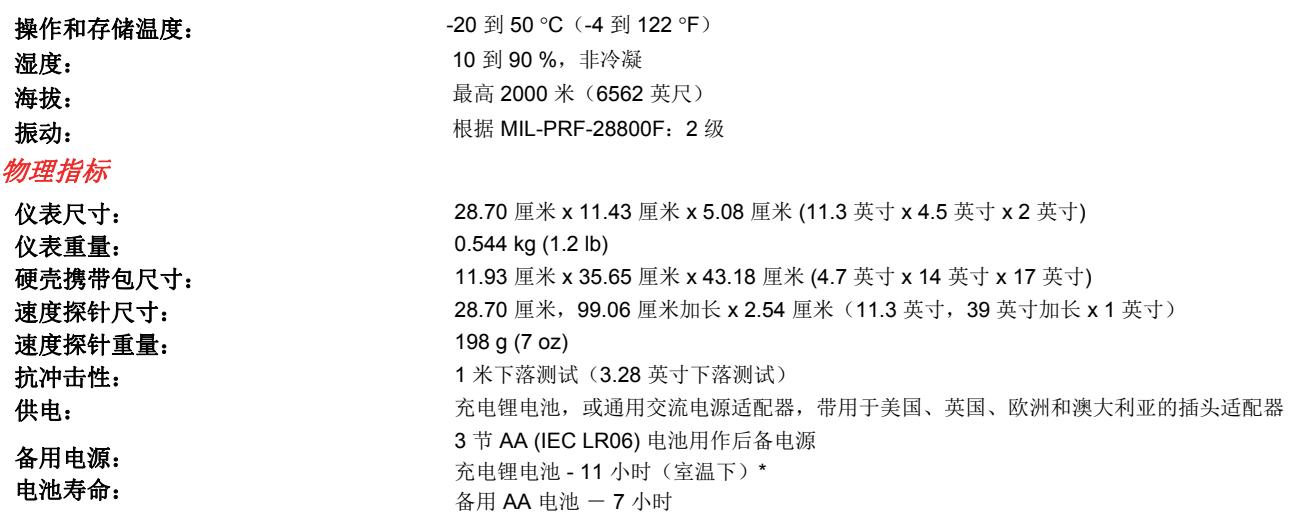

*\**注释

如果处理得当,锂电池可以极大地延长仪表的操作时间。为确保最佳性能,请勿在高于 *35 °C (95 °F)* 的环境下长 期存放。

# <span id="page-39-0"></span>机构核准、认证和标准合规

本仪表符合以下标准,满足以下认证要求: EMC:EN61326-1。 AS/NSZ CISPR 11 安全性:EN61010:2001

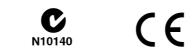

更换零件和附件

要定购仪表的零件和附件,请参考图 6 和表 6。

<span id="page-40-0"></span>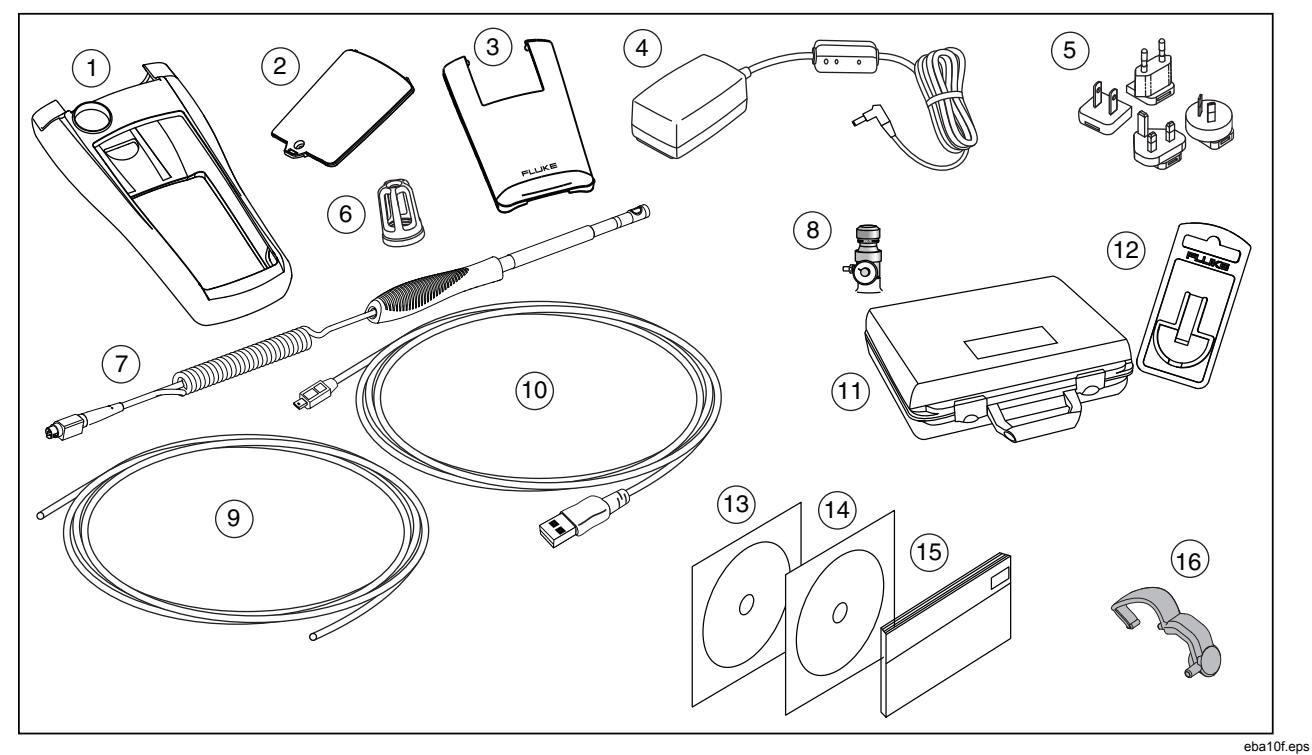

图 **6.** 更换零件和附件

### 表 **6.** 更换零件和附件

<span id="page-41-0"></span>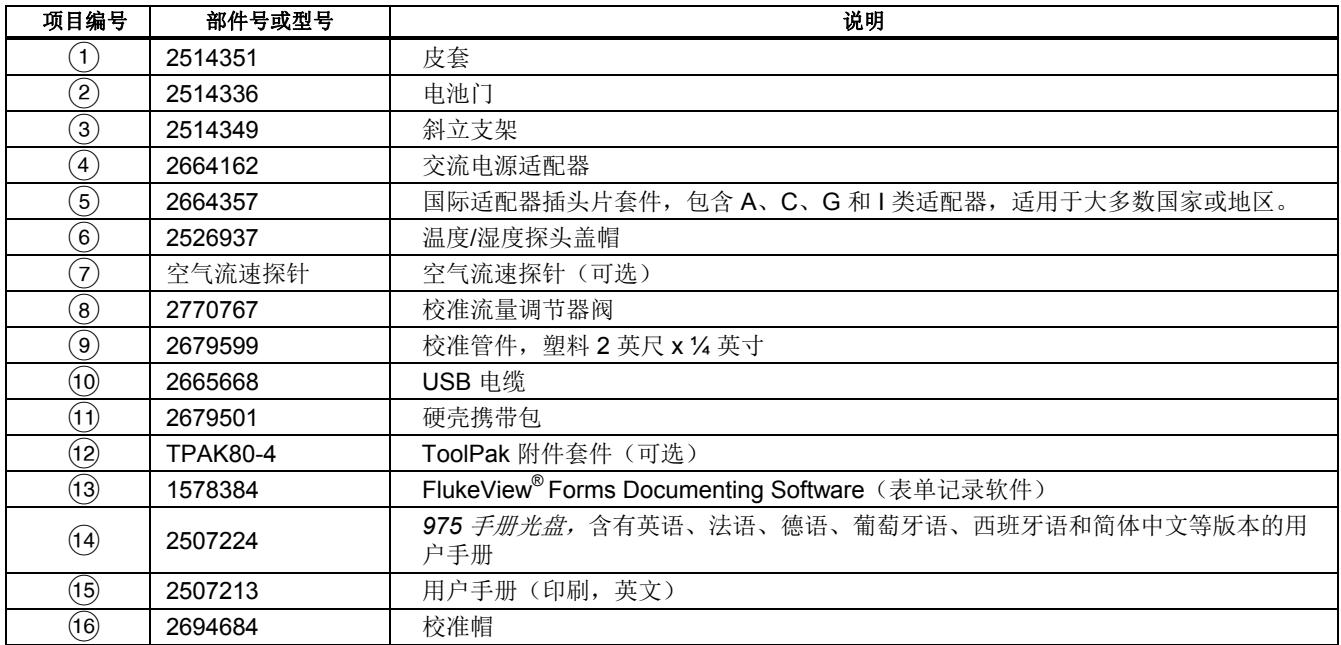